#### ds-501ca

# Monitor 5" s Apple CarPlay, Android auto, Bluetooth, micro SD, kamerový vstup

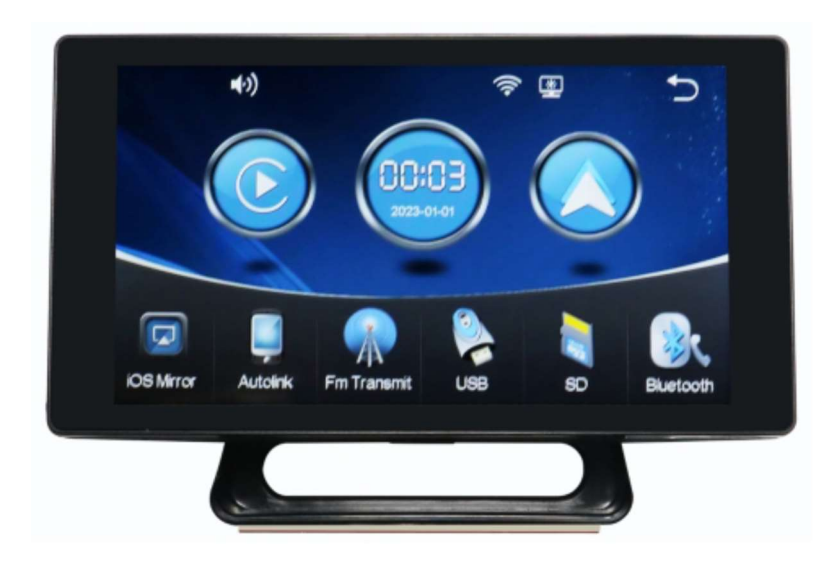

## Vážený uživatel

Nejprve vám velmi děkujeme, že využíváte služeb produktů naší společnosti. Je pro mě největší ctí, že vám mohu sloužit. Vaše uznání a podpora jsou naší hnací silou! Před použitím potápěčského rekordéru si pozorně přečtěte tento návod. Návod používá obrázky a texty, s ilustracemi v textu, které podrobně a intuitivně vysvětlují ovládání výrobku.

Kromě toho se může popis vzhledem k různým datům výroby a šaržím produktů lišit od skutečně použitých produktů, viz skutečný produkt.

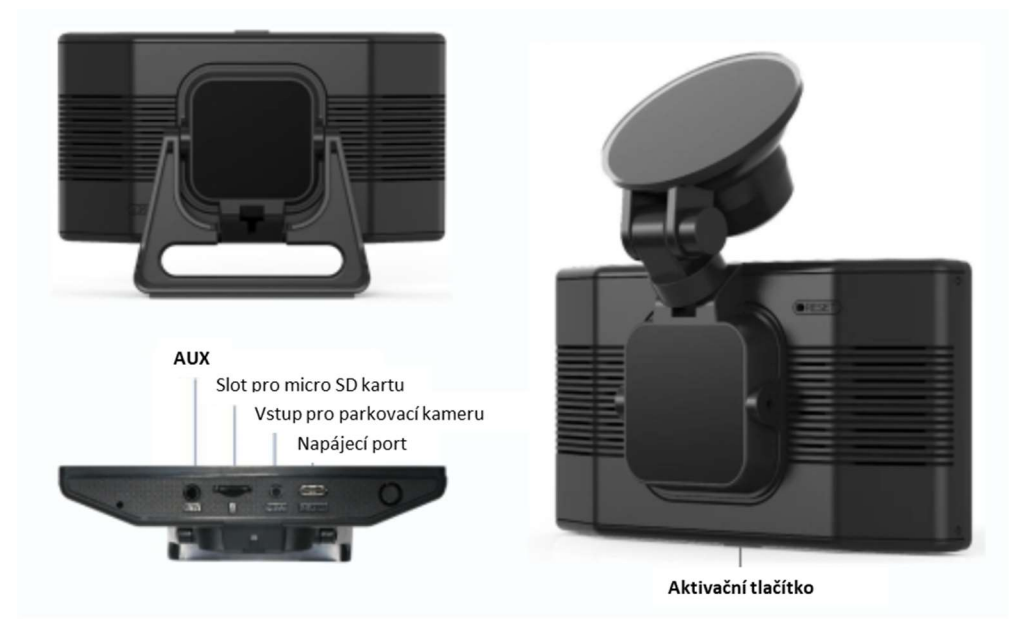

Poznámka:

1. Android Auto podporuje kabelové a bezdrátové připojení, Carplay podporuje pouze bezdrátové připojení;

2. Bluetooth je funkce pro spojení s mobilním telefonem a nepodporuje přenos zvuku do reproduktorů automobilu přes Bluetooth.

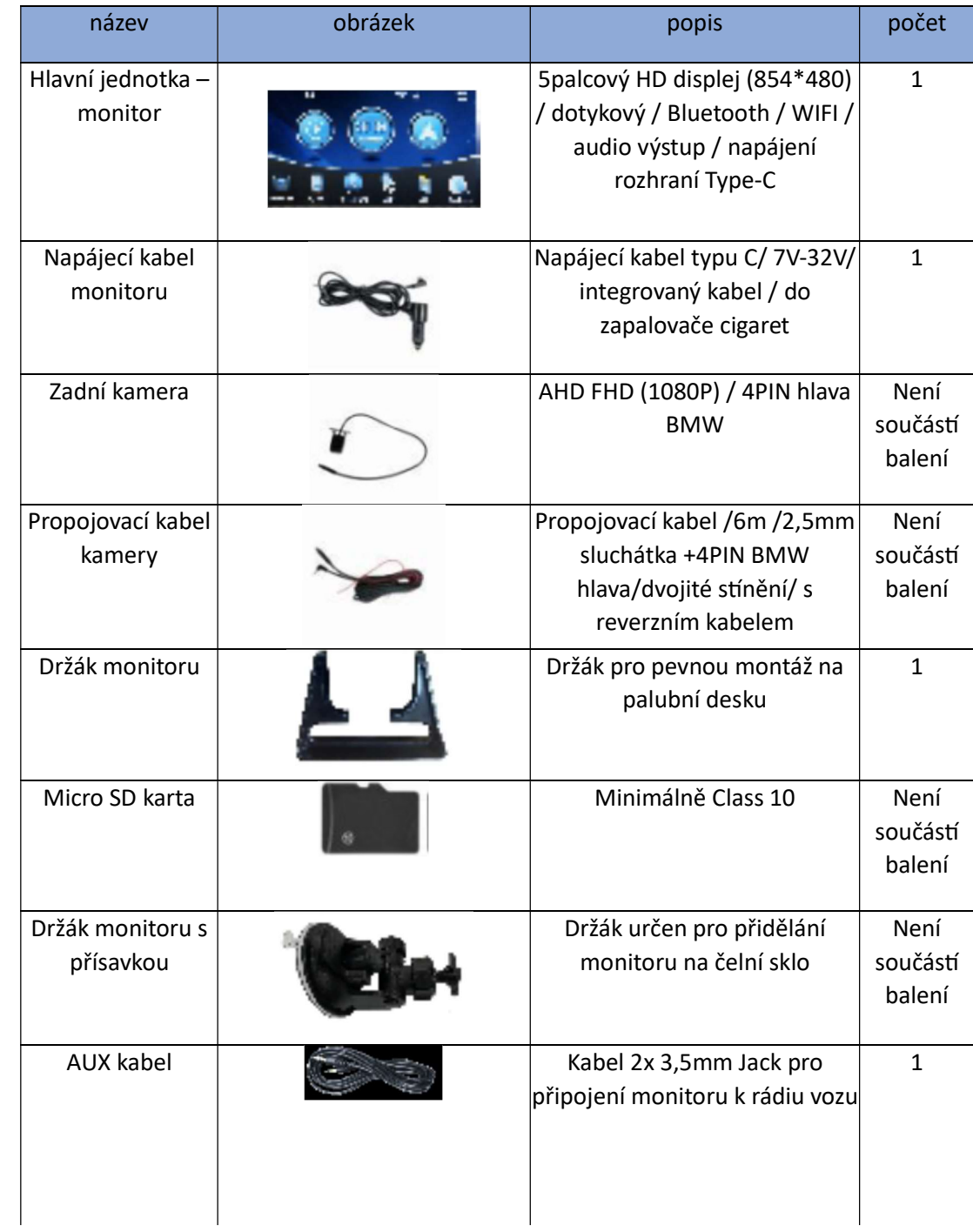

### Specifikace SD karty

Používejte prosím SD karty velkých značek, jako jsou SanDisk, Kingston, Toshiba a Samsung, a Samsung a další hlavní značky SD karet. Certifikace rychlosti musí být alespoň Class10.

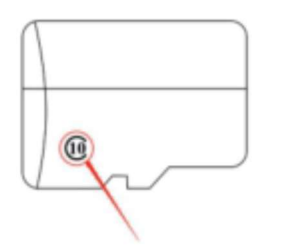

#### Pokyny pro zapojení

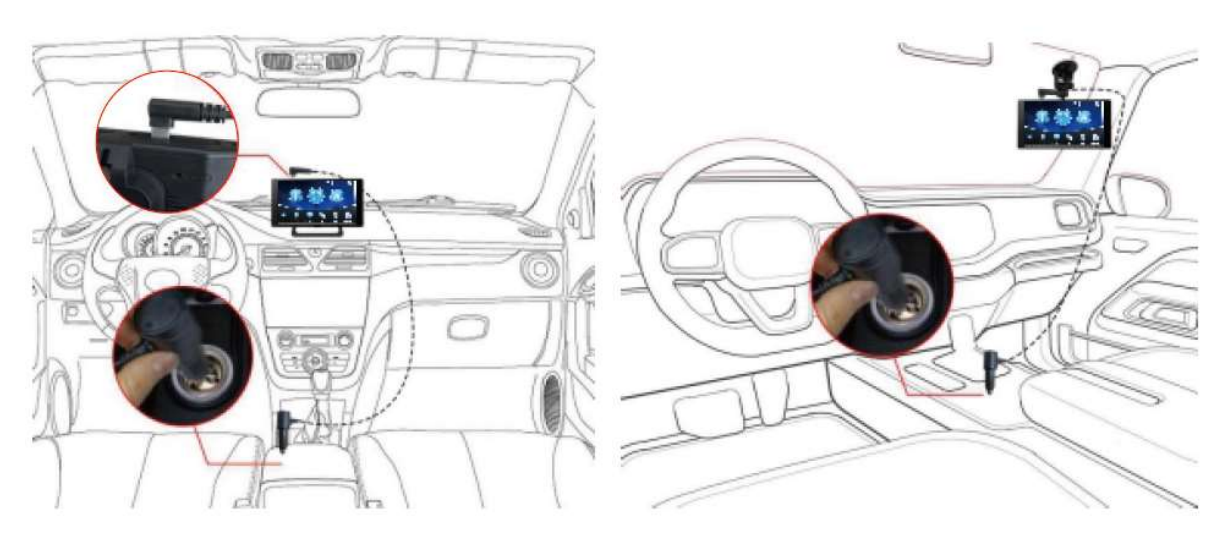

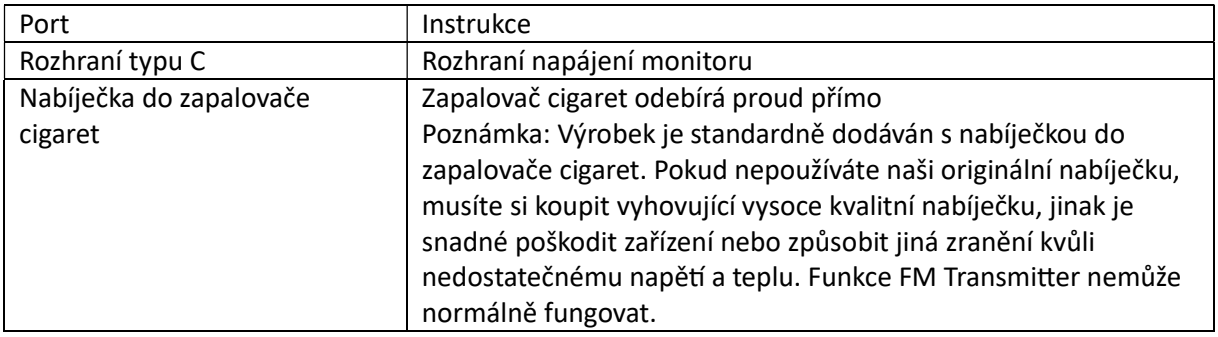

### Instalace kamery

Vyhledejte vyvrtaný otvor, najděte vhodnou montážní polohu u SPZ, označte jej perem a poté vyvrtejte vhodnou velikost otvoru pro šroub. Kameru připevněte k zadní části vozu šrouby, couvací kabel (tenký červený drát) je potřeba připojit ke kladnému pólu couvacího světla, a nakonec připojte do vstupu pro kameru na monitoru.

Toto není nutné, pokud se jedná verzi bez couvací kamery.

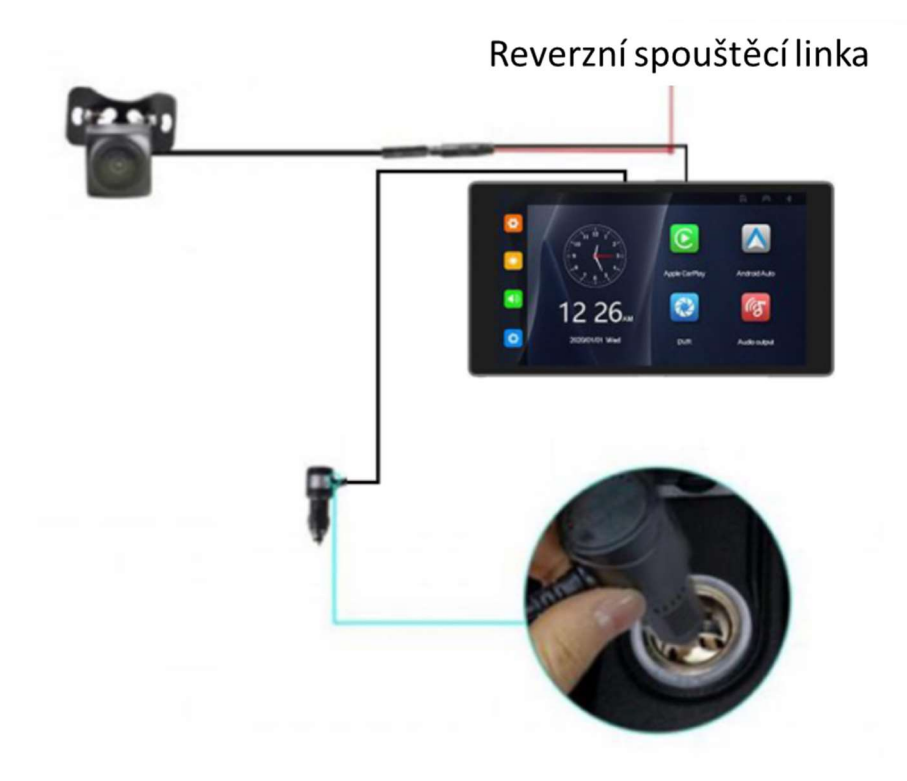

Popis rozhraní 5,0palcový displej:

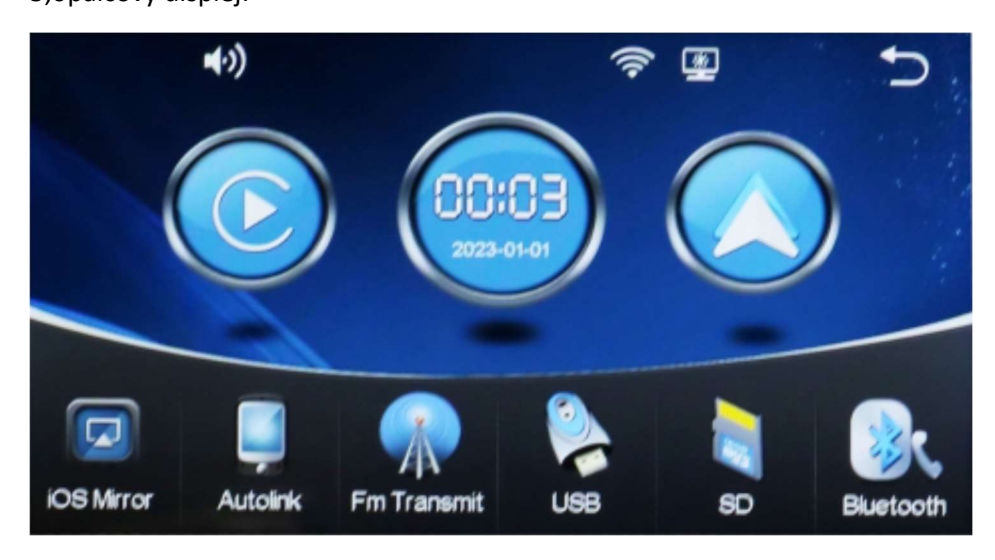

Poznámky

Když je vložena karta micro SD, přehrávejte hudbu/video/obrázky z karty TF. Rychlost alespoň do třídy 10 U1.

# Jak na bezdrátové připojení Carplay / bezdrátového připojení Android Auto

1) Verze pro iPhone, postupujte podle následujících kroků:

Nejprve klepněte na řez "Carplay" pro vstup do režimu připojení Carplay

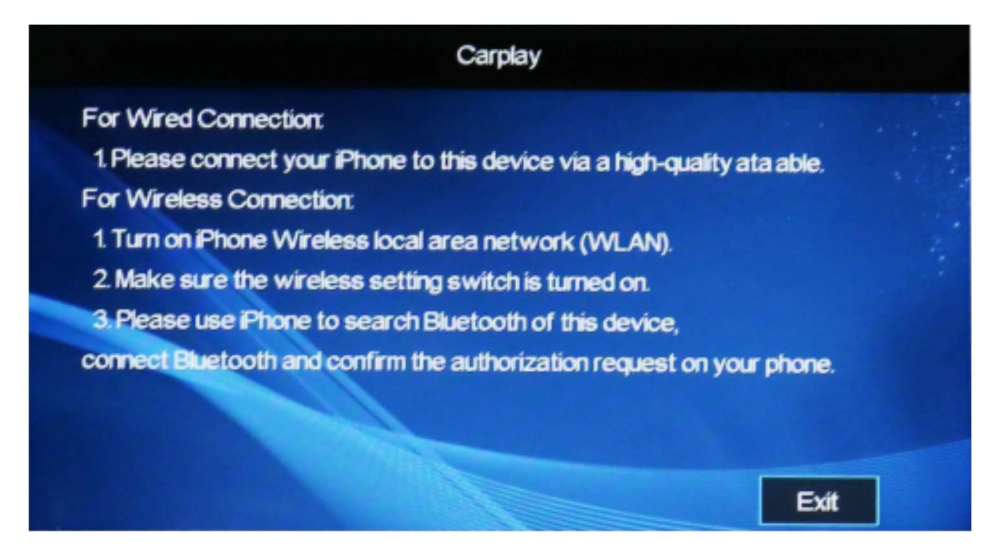

Při prvním připojení otevřete Bluetooth a WiFi na iPhonu.

Po úspěšném ověření Bluetooth a automatickém odpojení se rozhraní CarPlay PND automaticky přenese.

Připojte PND Bluetooth a počkejte 5-10 sekund. Mobilní telefon vyskočí jedno okno a zvolí použití vozidla CarPlay.

Příště se zařízení automaticky znovu připojí (není potřeba spolupráce, pokud je otevřeno PND Bluetooth a wifi)

#### 2) Verze telefonu Android, postupujte podle následujících kroků: Android auto

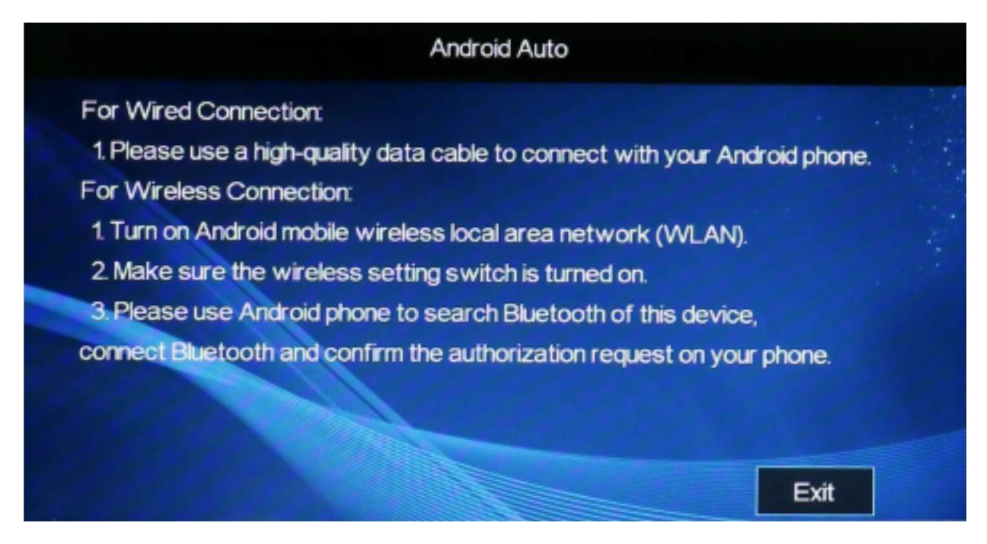

Nejprve potvrďte, že váš telefon má Android 10 nebo vyšší verzi.

Na telefony Android je třeba předem nainstalovat aplikaci Android Auto (stáhnete ji z obchodu Google Store)

1) Nejprve klikněte na "Android Auto" v Nastavení pro přepnutí do režimu Android Auto,

2) Zkontrolujte, zda jsou otevřeny Bluetooth a WIFI PND,

3) Otevřete Bluetooth a WiFi mobilního telefonu,

4) Připojte se ke spárovanému PND a Bluetooth mobilního telefonu

5) Po úspěšném připojení Bluetooth počkejte 10–15 sekund, než se automaticky zobrazí stránka Android Auto.

Navíc, protože existuje příliš mnoho mobilních telefonů se systémem Android, mohou být některé mobilní telefony nekompatibilní. Pokud se váš telefon nemůže úspěšně připojit k Android Auto, požádejte nejprve o pomoc obchodníka.

### 3) Zrcadlení iOS

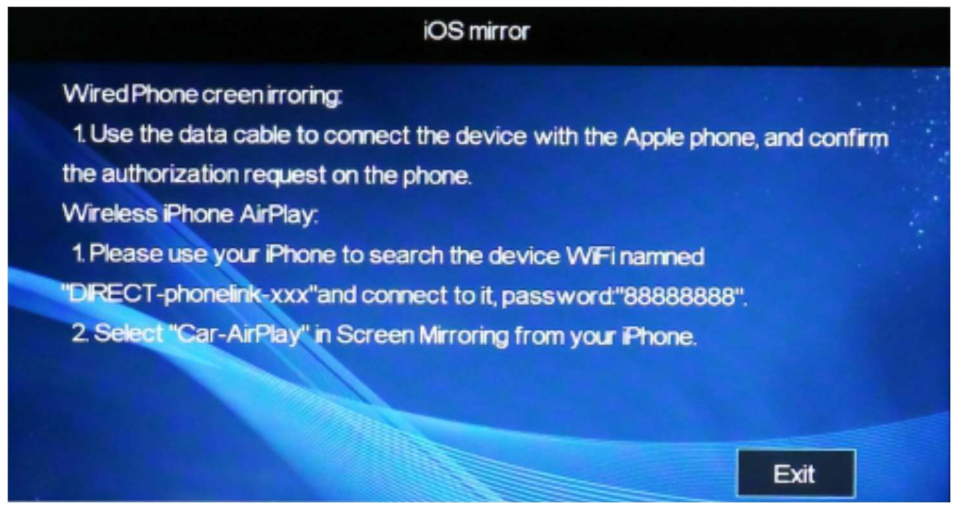

Zrcadlení obrazovky telefonu připojeného kabelem

1. Pomocí datového kabelu připojte zařízení k telefonu Apple a potvrďte požadavek na autorizaci v telefonu.

Bezdrátový iPhone AirPlay:

1. Použijte svůj iPhone k vyhledání pojmenovaného WiFi zařízení

2. Vyberte "Car-AirPlay" v Screen Mirroring z vašeho iPhone. "DIRECT-phonelink-xxx"a připojte se k němu, heslo:"88888888".

### 4) AutoLink

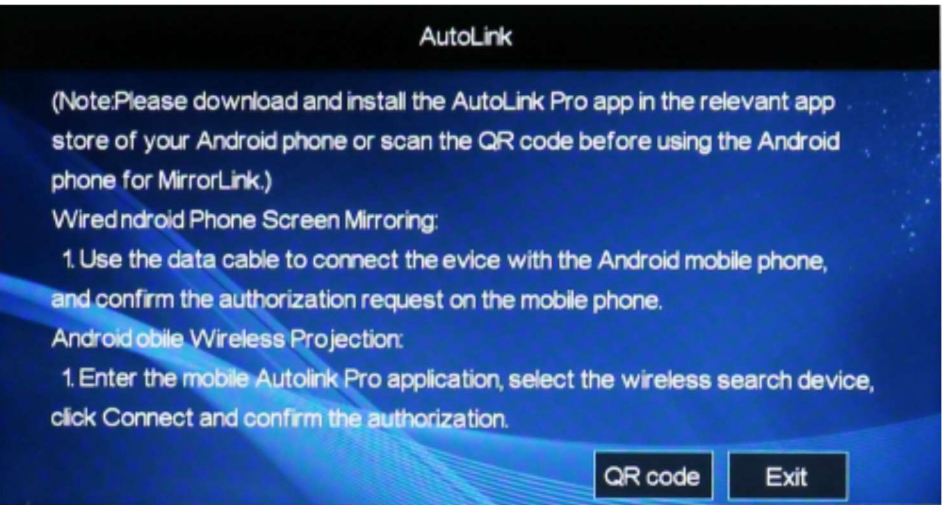

(Poznámka: Před použitím telefonu Android pro MirrorLink si stáhněte a nainstalujte aplikaci AutoLink Pro v příslušném obchodě s aplikacemi vašeho telefonu Android nebo naskenujte QR kód.)

1. Pomocí datového kabelu propojte zařízení s mobilním telefonem Android a potvrďte požadavek na autorizaci na mobilním telefonu.

Kabelové zrcadlení obrazovky telefonu Android:

1. Vstupte do mobilní aplikace Autolink Pro, vyberte bezdrátové vyhledávací zařízení, klikněte na Připojit a potvrďte autorizaci.

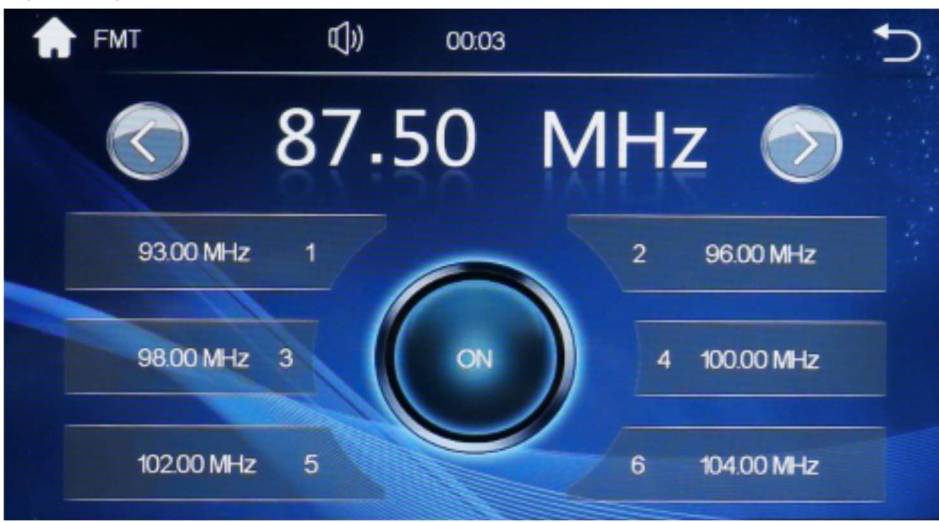

#### 5) FM přenos

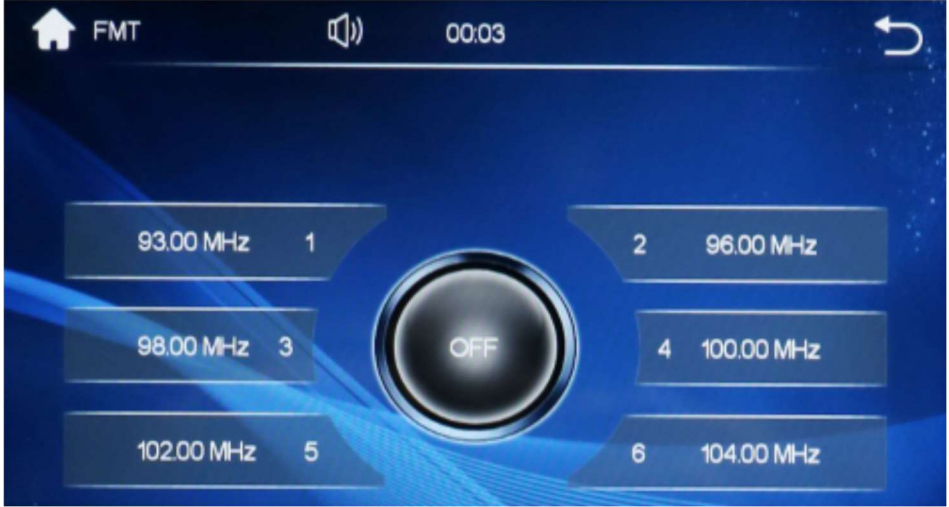

1) Klikněte na FM on/of a modrá je zapnutá,

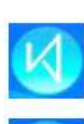

2) Po otevření kliknutím na </> vyberte frekvenční pásmo.

3) K dispozici jsou 3 režimy audio výstupu: SPK (reproduktor samotného zařízení) / FM vysílač / AUX. Zařízení bude vydávat zvuk pouze v případě, že je vybrán režim SPK. Pokud je zvoleno FM / AUX, ze zařízení nebude vycházet žádný zvuk.

# 6) SD karta

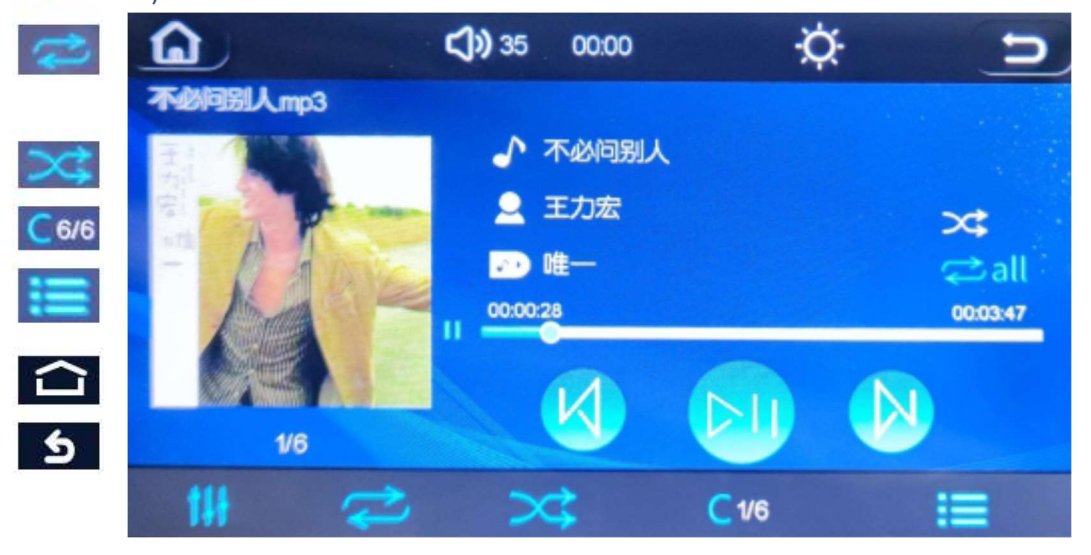

 Předchozí skladba: Při přehrávání se dotkněte tohoto tlačítka pro návrat k předchozí skladbě, kterou chcete přehrát.

Další skladba: Při přehrávání klepnutím na toto tlačítko přeskočíte na další skladbu, kterou chcete přehrát.

Přehrát/Pozastavit: Při přehrávání se dotkněte tlačítka Přehrát/Pozastavit

Kliknutím vstoupíte do následujícího rozhraní zvukových efektů, kde můžete vybrat efekty EQ.

Nastavte režim přehrávání souboru, přístroj poskytne několik možností opakování při přehrávání různých médií (jako například: opakovat jednu, opakovat jednu kapitolu, opakovat vše, náhodné přehrávání atd.)

Náhodně přepínejte skladby

Zadáním přepnete na skladbu a přehrajete ji

Kliknutím vstoupíte do seznamu stop médií, zobrazíte veškerý obsah, můžete vybrat hudbu k přehrávání.

Tlačítko Home: dotykem se vrátíte do hlavní nabídky.

Tlačítko Zpět: dotykem se vrátíte na předchozí stránku. Oblast zobrazení rádia uložené frekvence

## 7) Bluetooth

Kliknutím **vodem vstoupíte do rozhraní připojení Bluetooth:** 

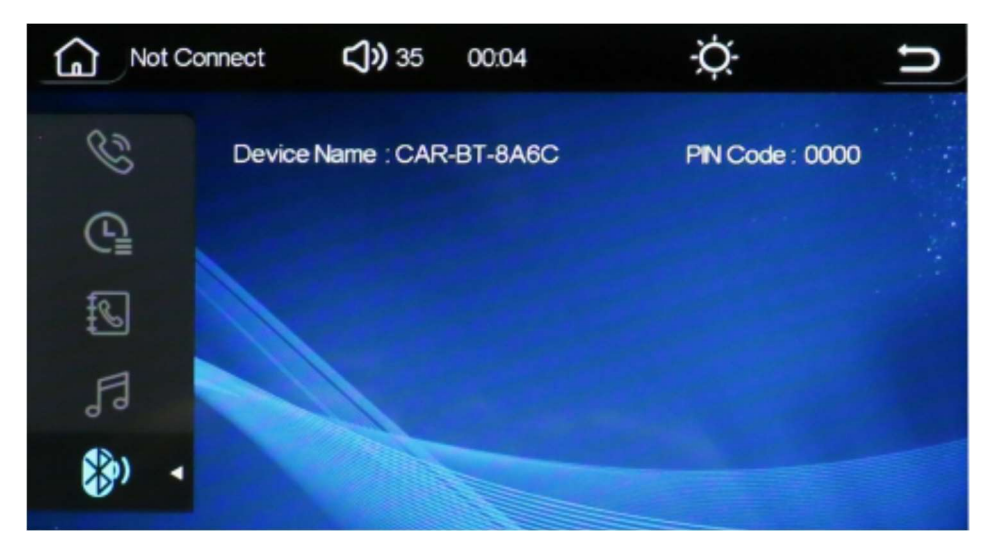

Zapněte Bluetooth, vyhledejte CAR-BT-XXXX, připojte se a spárujte

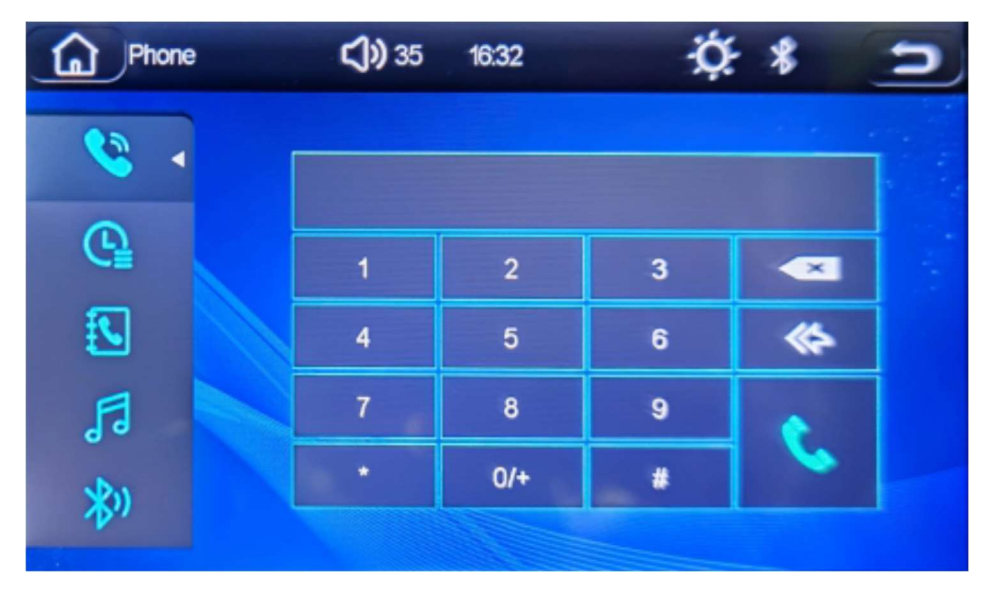

Rozhraní telefonu BT

## 8) Nastavení

Posuňte prst po uživatelském rozhraní níže, otočte stránku a klepnutím sepplicite do rozhraní nastavení

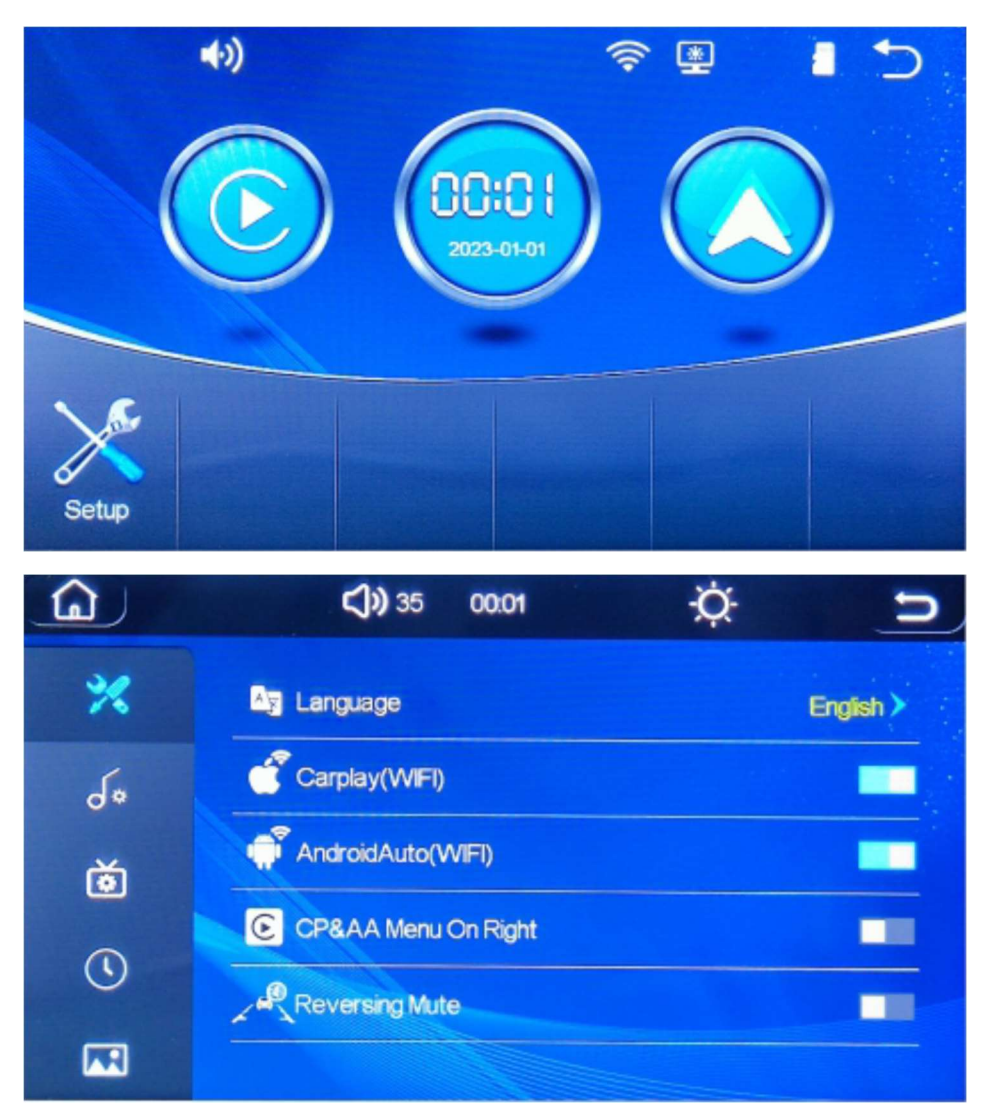

Nastavení systému, nastavení jazyka, nastavení zvuku, nastavení displeje, nastavení času, nastavení tapety atd.

# 9. Parametry produktu

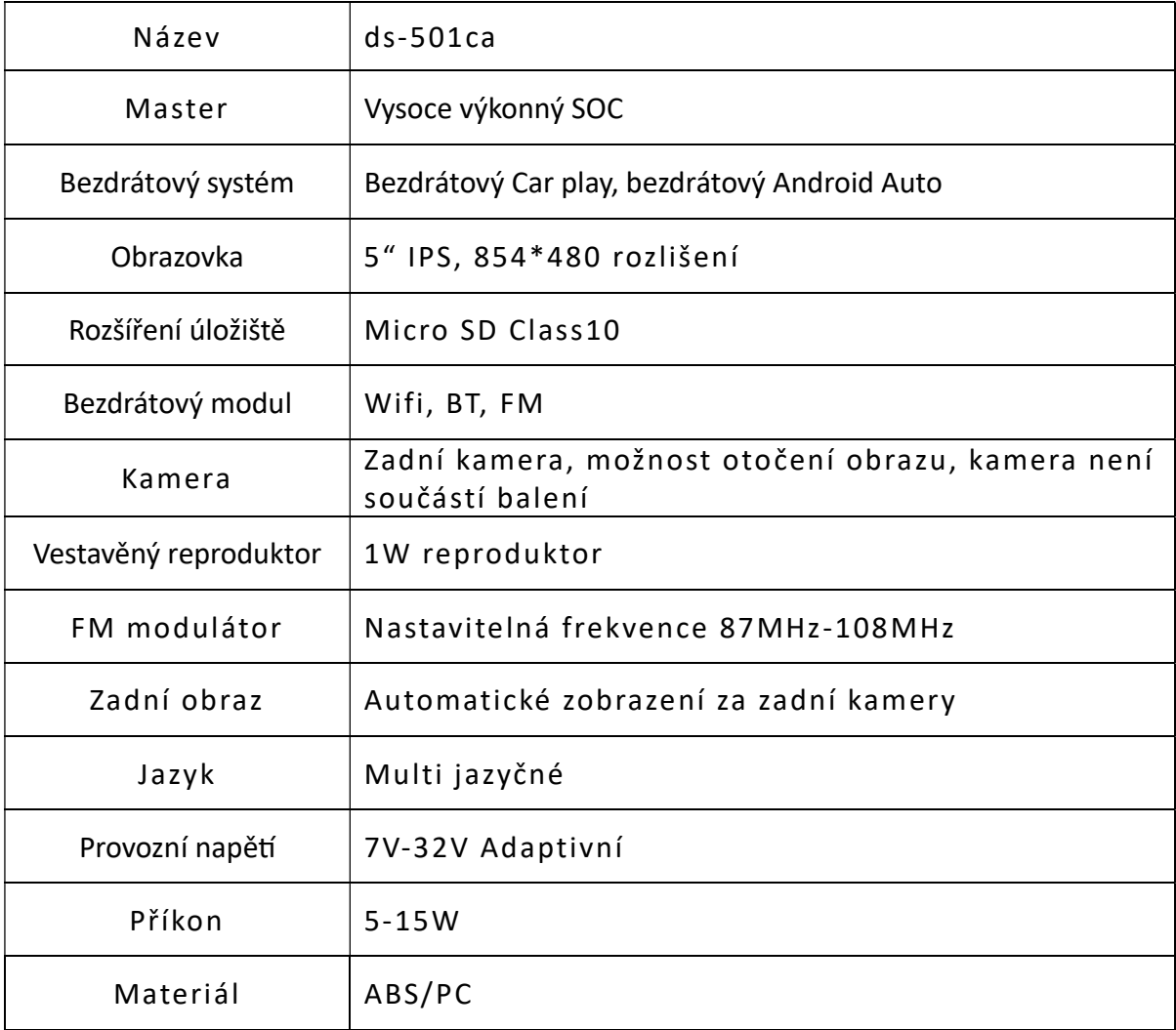

Výrobce si vyhrazuje právo na změnu funkcí a specifikace výrobku bez předchozího upozornění.

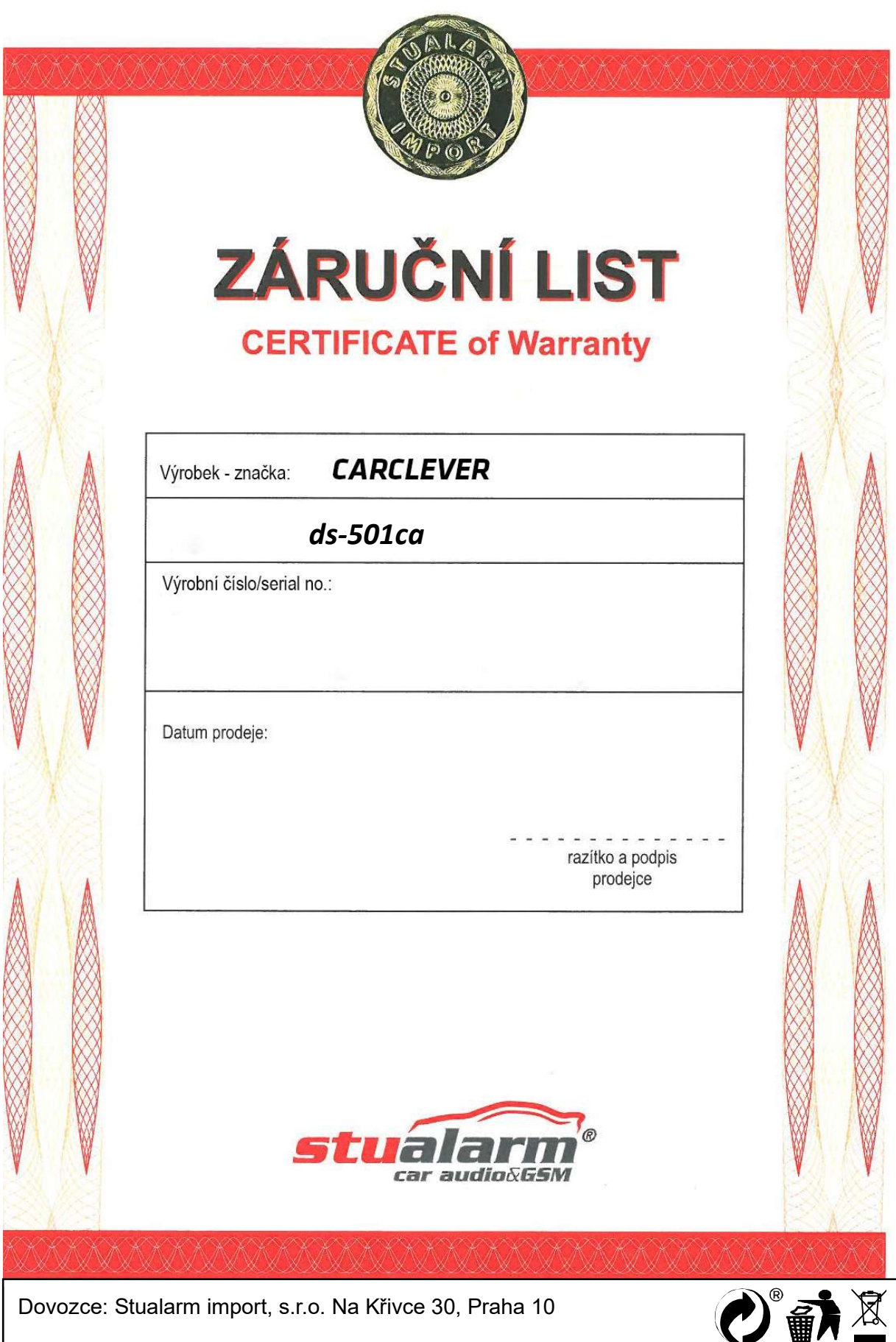